# **VEIZO FORIS FS2434**

**LCD-farveskærm** 

**- 2 - - 1 -**

\*1 Kommercielt tilgængeligt produkt et Anvend et produkt, der er i stand til at håndtere høj hastighed.

#### **5. Fastgørelse af kabelholder**

#### **Installationsvejledning**

## **Indhold 1.** • Skærm • Fod • Monteringsskrue til fod • Fjernbetjening • Rundt lithiumbatteri  $\mathfrak{O}^p \mathfrak{O}^p \mathfrak{O}^p \mathfrak{O}^p$ • Monteringsskruer (D • Kabelholder • Netledning  $\cdot$  FD-C39 (DVI-DVI) Digitalt signalkabel • UU200SS (USB 3.0) EIZO USB-kabel • Stereo mini-jack-kabel • PRECAUTIONS (FORHOLDSREGLER) • Setup Guide (Installationsvejledning) (FOR • EIZO LCD Utility Disk

## **2. Samling af fod**

**1** Anbring skærmen på<br>et blødt klæde på et et blødt klæde på et solidt underlag med skærmoverfladen .nedad

**2**

**3**

**4**

**5**

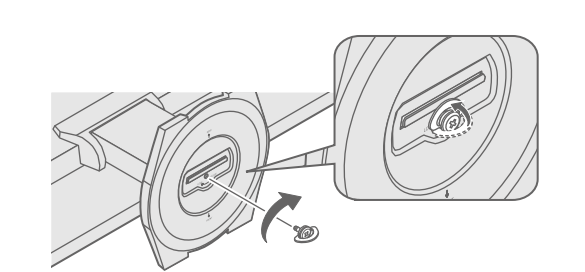

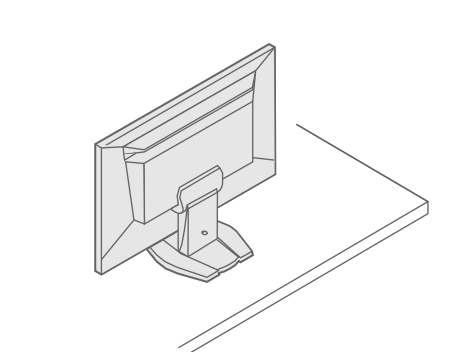

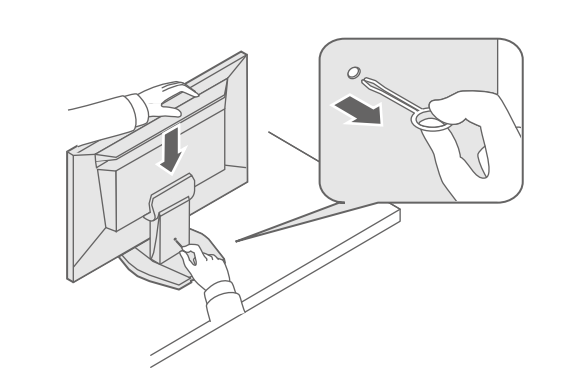

Vigtigt Læs PRECAUTIONS (FORHOLDSREGLER), denne installationsvejledning og brugervejledningen på cd-rommen omhyggeligt for at blive fortrolig med enheden og bruge den effektivt.

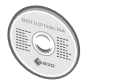

• Oplysninger om skærmjustering eller indstillinger finder du i brugervejledningen på EIZO LCD Utility Disk (cd-rom).

### **Forbindelser 3.**

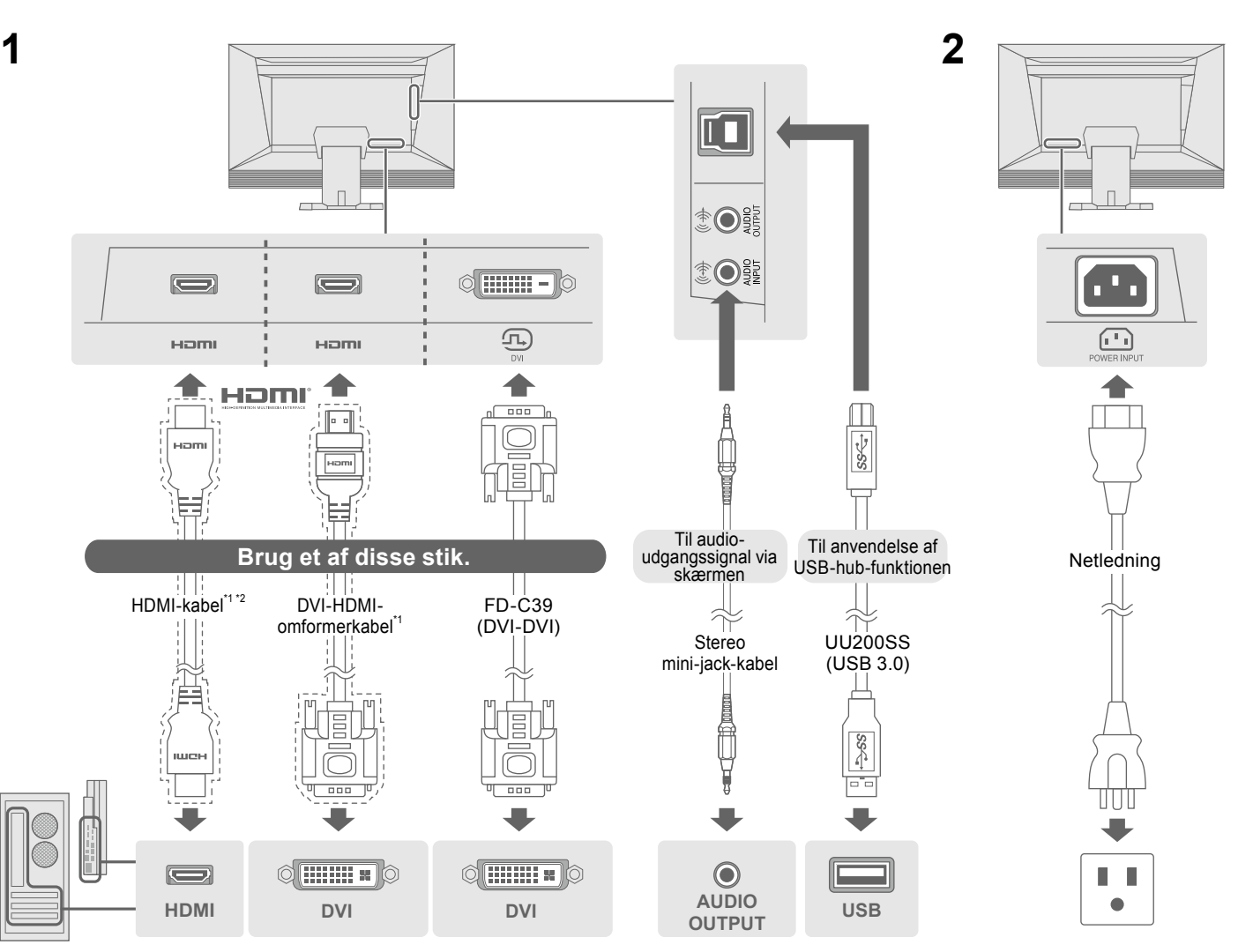

#### **4. Justering af vinkel og højde**

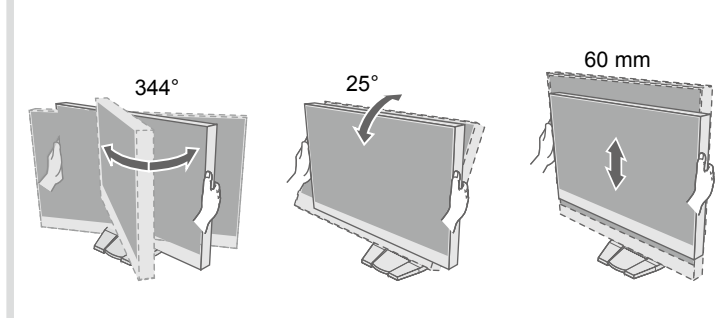

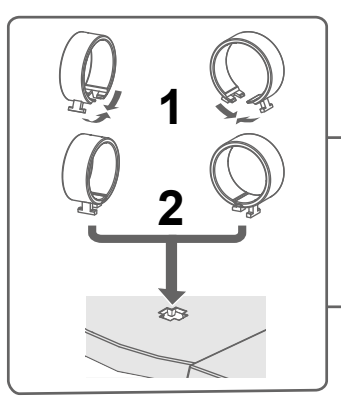

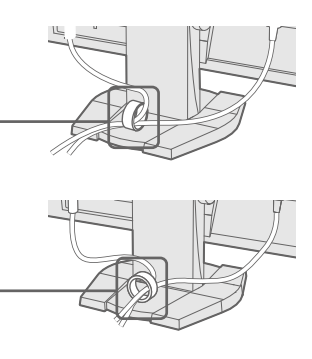

#### **Mulig årsag og afhjælpning**

tledningen er tilsluttet korrekt.

ontakten.

en, og tænd for den igen efter nogle minutter.

på fjernbetjeningen (eller på (l) på skærmen).

es (Lysstyrke)«, »Contrast (Kontrast)« og/eller hing)« i indstillingsmenuen.

gnalkablet er korrekt tilsluttet.

er er tændt for den eksterne enhed.

ler tastaturet.

.<br>analet

affer met metod for metode for afslutning i en ekstern enhed, skal du ændre metode for afslutning tanden. Sluk for strømmen én gang, og tryk derefter ærmen i fem sekunder eller længere for at ændre metode tænd derefter for strømmen igen.

ttet en ekstern enhed i HDMI-porten, skal du ændre etoden. Sluk for strømmen én gang, og tryk derefter kærmen i fem sekunder eller længere for at ændre etoden, og tænd derefter for strømmen igen.

er, at indgangssignalet ligger uden for det angivne område. til krav skermens krav sen sverholder den så en sversten så ,<br>Len er konfigureret, så den overholder skærmens krav til ret scanningsfrekvens.

nte indstilling ved hjælp af hjælpeprogrammet til grafikkortet. Du kan finde yderligere oplysninger i brugervejledningen til grafikkortet.

Copyright© 2014 EIZO Corporation All rights reserved.

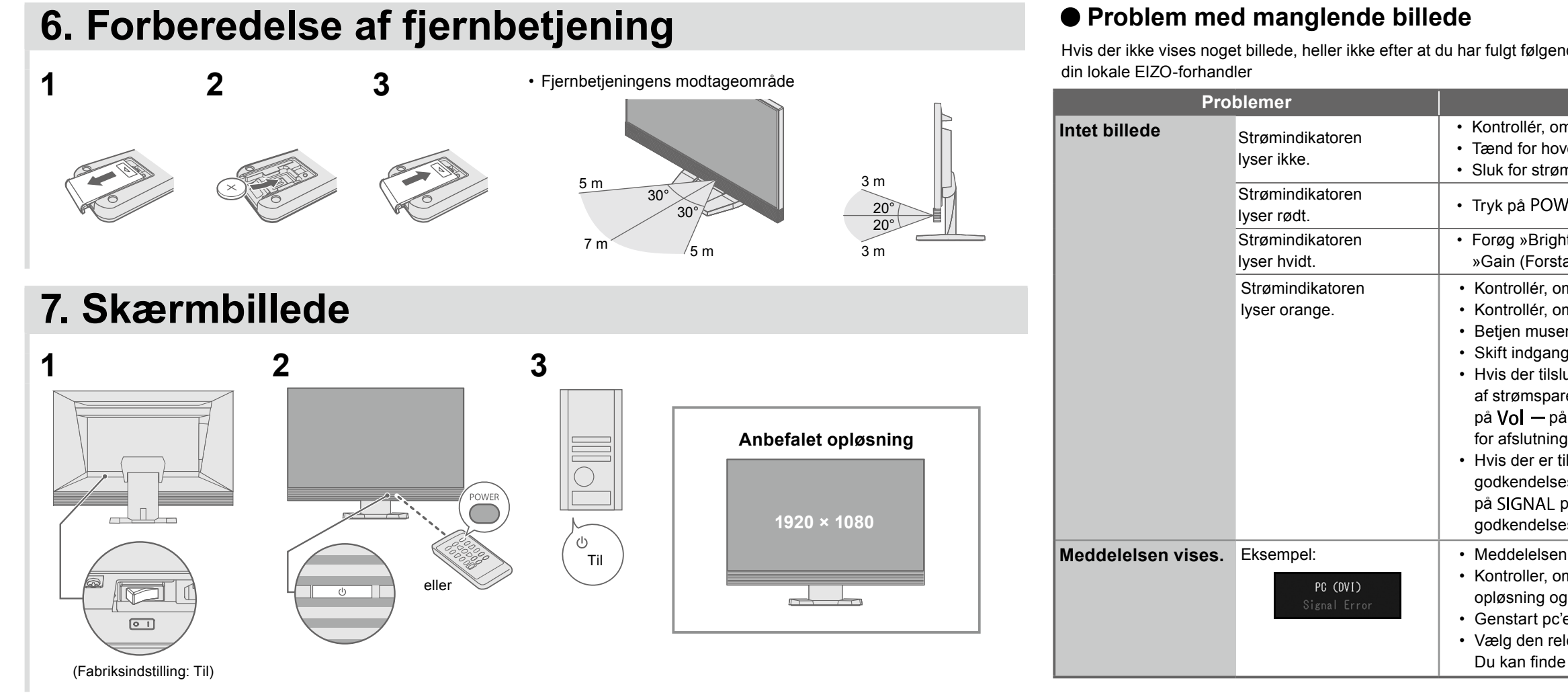

#### **Sprog 8.**

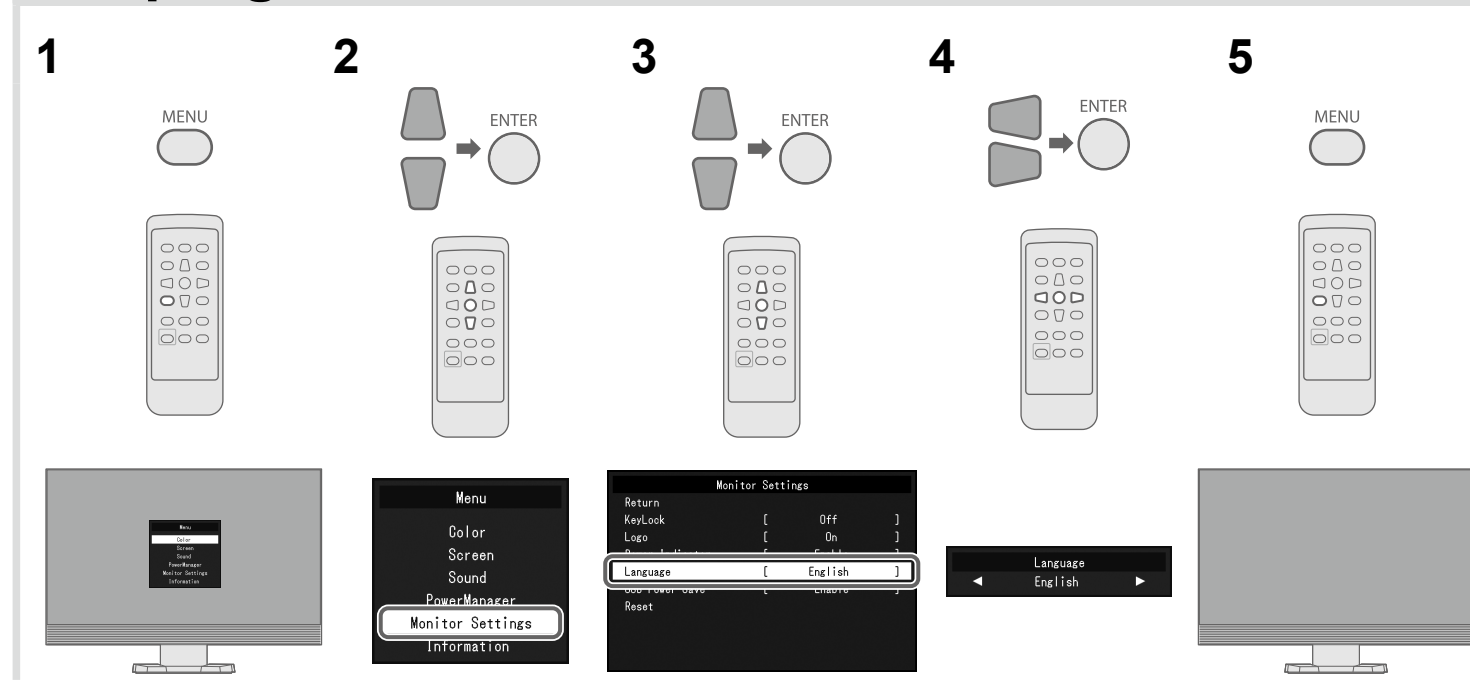

Hvis der ikke vises noget billede, heller ikke efter at du har fulgt følgende afhjælpningsforslag, skal du kontakte

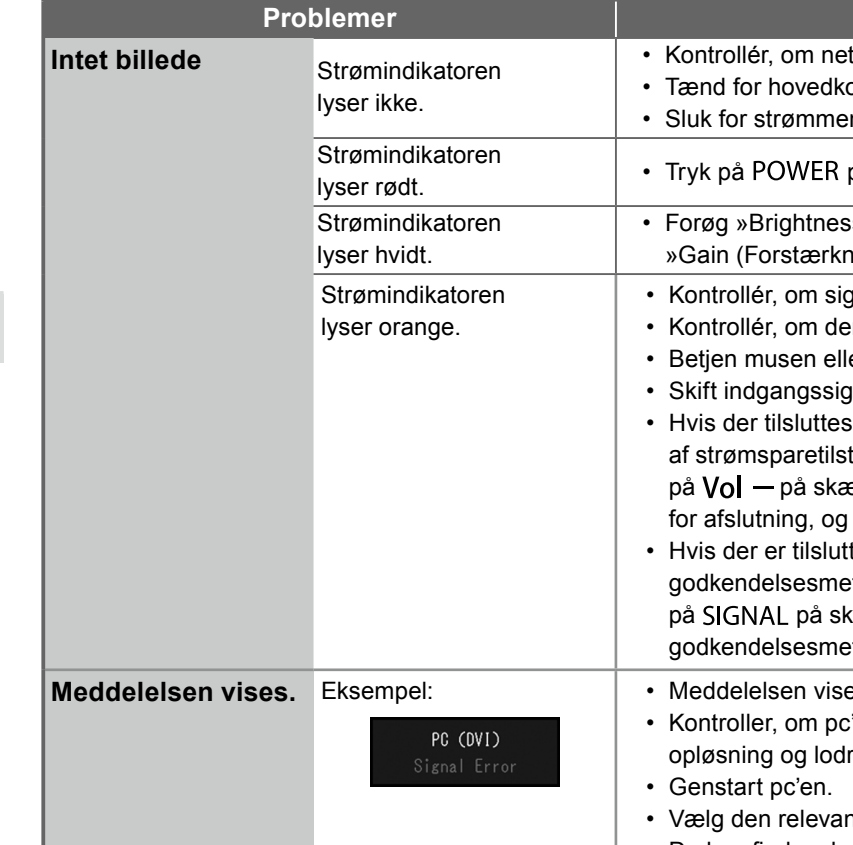